# PIX/ASA 7.2(1) e versioni successive: Comunicazioni intra-interfaccia

# Sommario

[Introduzione](#page-0-0) **[Prerequisiti](#page-1-0) [Requisiti](#page-1-1)** [Componenti usati](#page-1-2) [Prodotti correlati](#page-1-3) **[Convenzioni](#page-1-4)** [Premesse](#page-1-5) [Risoluzione dei problemi](#page-3-0) [Comunicazioni intra-interfaccia non abilitate](#page-3-1) [Comunicazioni intra-interfaccia abilitate](#page-6-0) [Traffico e abilitazione intra-interfaccia passati all'AIP-SSM per l'ispezione](#page-9-0) [Elenchi accessi intra-interfaccia abilitati e applicati a un'interfaccia](#page-11-0) [Interfaccia intra-abilitata con statico e NAT](#page-16-0) [Access-List Forward Thinking](#page-17-0) [Informazioni correlate](#page-18-0)

# <span id="page-0-0"></span>**Introduzione**

Questo documento aiuta a risolvere i problemi più comuni che si verificano quando si abilitano le comunicazioni intra-interfaccia su un'appliance ASA (Adaptive Security Appliance) o su un PIX compatibile con il software versione 7.2(1) e successive. Il software versione 7.2(1) offre la possibilità di instradare dati non crittografati in entrata e in uscita dalla stessa interfaccia. Per abilitare questa funzione, immettere il comando intra-interface same-security-traffic-allow. in questo documento si presume che l'amministratore di rete abbia abilitato questa funzione o lo faccia in futuro. La configurazione e la risoluzione dei problemi vengono fornite mediante l'interfaccia della riga di comando (CLI).

Nota: questo documento è incentrato sui dati non crittografati che arrivano e lasciano l'appliance ASA. I dati crittografati non vengono trattati.

Per abilitare la comunicazione intra-interfaccia su ASA/PIX per la configurazione IPsec, fare riferimento agli [esempi di configurazione di PIX/ASA e VPN Client per VPN Internet pubblica su](//www.cisco.com/en/US/products/ps6120/products_configuration_example09186a00805734ae.shtml) **[Memory Stick.](//www.cisco.com/en/US/products/ps6120/products_configuration_example09186a00805734ae.shtml)** 

Per abilitare la comunicazione intra-interfaccia sull'appliance ASA per la configurazione SSL, fare riferimento alla sezione [ASA 7.2\(2\):](//www.cisco.com/en/US/products/ps6496/products_configuration_example09186a008096fcf5.shtml) [Esempio di configurazione su Memory Stick del client VPN](//www.cisco.com/en/US/products/ps6496/products_configuration_example09186a008096fcf5.shtml) [SSL \(SVC\) per VPN Internet pubblica](//www.cisco.com/en/US/products/ps6496/products_configuration_example09186a008096fcf5.shtml).

# <span id="page-1-0"></span>**Prerequisiti**

## <span id="page-1-1"></span>**Requisiti**

Cisco raccomanda la conoscenza dei seguenti argomenti:

- Elenchi di accesso
- Routing
- Advanced Inspection and Prevention-Security Services Module (AIP-SSM) Intrusion Prevention System (IPS): la conoscenza di questo modulo è necessaria solo se il modulo è installato e operativo.
- Software IPS release 5.x: la conoscenza del software IPS non è necessaria se AIP-SSM non è in uso.

## <span id="page-1-2"></span>Componenti usati

- ASA 5510 7.2(1) e versioni successive
- AIP-SSM-10 con software IPS 5.1.1

Le informazioni discusse in questo documento fanno riferimento a dispositivi usati in uno specifico ambiente di emulazione. Su tutti i dispositivi menzionati nel documento la configurazione è stata ripristinata ai valori predefiniti. Se la rete è operativa, valutare attentamente eventuali conseguenze derivanti dall'uso dei comandi.

## <span id="page-1-3"></span>Prodotti correlati

Questa configurazione può essere utilizzata anche con Cisco serie 500 PIX con versione 7.2(1) e successive.

## <span id="page-1-4"></span>**Convenzioni**

Per ulteriori informazioni sulle convenzioni usate, consultare il documento [Cisco sulle convenzioni](//www.cisco.com/en/US/tech/tk801/tk36/technologies_tech_note09186a0080121ac5.shtml) [nei suggerimenti tecnici](//www.cisco.com/en/US/tech/tk801/tk36/technologies_tech_note09186a0080121ac5.shtml).

## <span id="page-1-5"></span>Premesse

The figure shows the data from host to 172.16.10.1 is blocked since the "intra-interface" keyword of the "same-security-traffic permit" configuration mode command is disabled.

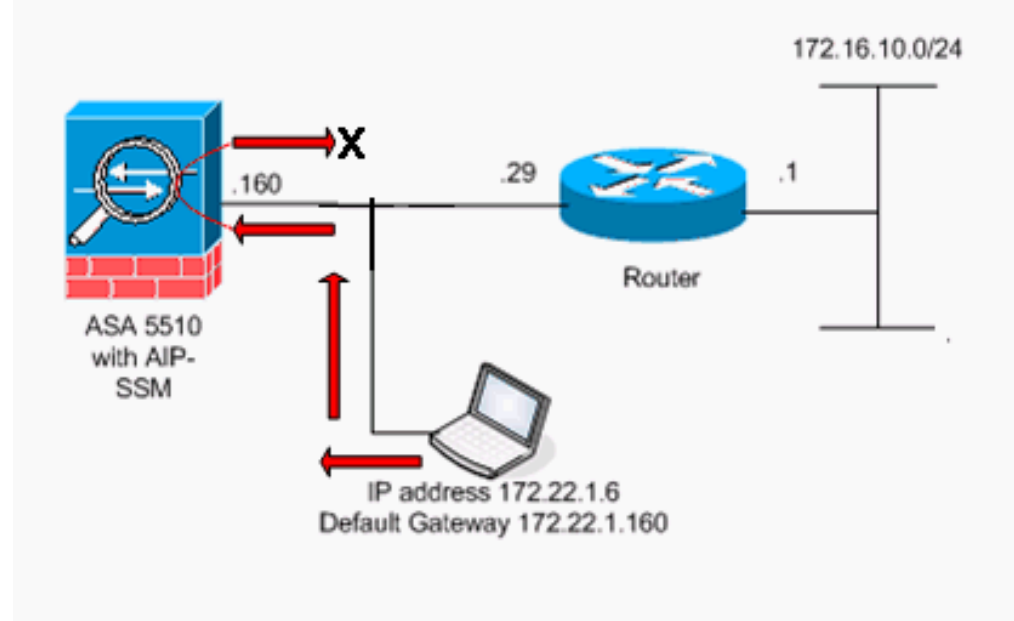

Nota: gli schemi di indirizzamento IP utilizzati in questa configurazione non sono legalmente instradabili su Internet. Si tratta degli indirizzi [RFC 1918](http://www.ietf.org/rfc/rfc1918.txt?number=1918) utilizzati in un ambiente lab.

La tabella mostra la configurazione iniziale dell'ASA:

```
ASA
ciscoasa#show running-config
: Saved
:
ASA Version 7.2(1)
!
hostname ciscoasa
enable password 8Ry2YjIyt7RRXU24 encrypted
names
!
!--- The IP addressing assigned to interfaces. interface
Ethernet0/0 nameif inside security-level 100 ip address
10.1.1.2 255.255.255.0 ! interface Ethernet0/1 nameif
outside security-level 0 ip address 172.22.1.160
255.255.255.0 ! interface Ethernet0/2 shutdown no nameif
no security-level no ip address ! interface
Management0/0 shutdown no nameif no security-level no ip
address ! passwd 2KFQnbNIdI.2KYOU encrypted ftp mode
passive !--- Notice that there are no access-lists.
pager lines 24 logging enable logging buffered debugging
mtu inside 1500 mtu outside 1500 no asdm history enable
arp timeout 14400 !--- There are no network address
translation (NAT) rules. !--- The static routes are
added for test purposes. route inside 10.2.2.0
255.255.255.0 10.1.1.100 1 route outside 172.16.10.0
255.255.255.0 172.22.1.29 1 timeout xlate 3:00:00
timeout conn 1:00:00 half-closed 0:10:00 udp 0:02:00
icmp 0:00:02 timeout sunrpc 0:10:00 h323 0:05:00 h225
1:00:00 mgcp 0:05:00 mgcp-pat 0:05:00 timeout sip
0:30:00 sip_media 0:02:00 sip-invite 0:03:00 sip-
```
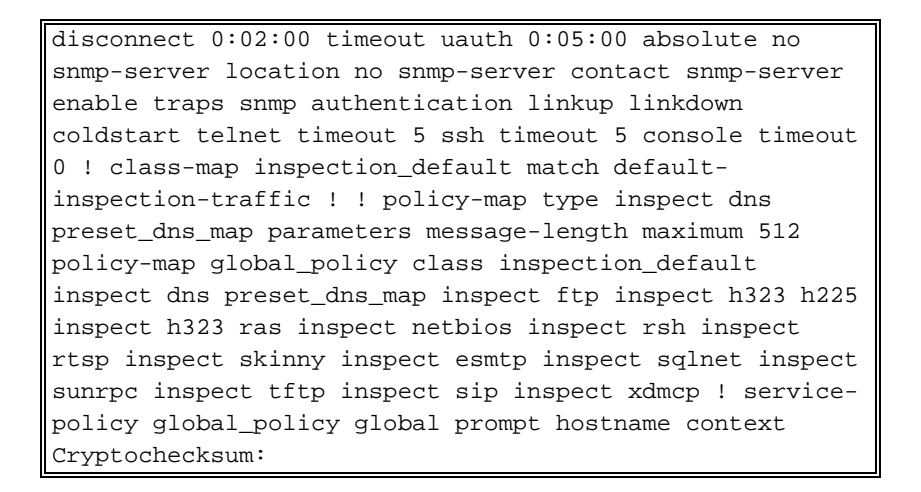

# <span id="page-3-0"></span>Risoluzione dei problemi

Nelle sezioni seguenti vengono illustrati diversi scenari di configurazione, messaggi syslog correlati e output di packet-tracer in relazione alle comunicazioni intra-interfaccia.

### <span id="page-3-1"></span>Comunicazioni intra-interfaccia non abilitate

Nella configurazione ASA, l'host 172.22.1.6 tenta di eseguire il ping tra l'host 172.16.10.1. L'host 172.22.1.6 invia un pacchetto di richiesta echo ICMP al gateway predefinito (ASA). Le comunicazioni intra-interfaccia non sono state abilitate sull'appliance ASA. L'ASA rifiuta il pacchetto di richiesta echo. Il ping di test non ha esito positivo. L'appliance ASA viene usata per risolvere il problema.

Nell'esempio viene mostrato l'output dei messaggi syslog e di un pacchetto-tracer:

```
Questo è il messaggio syslog registrato nel buffer:
●
 ciscoasa(config)#show logging
 !--- Output is suppressed. %ASA-3-106014: Deny inbound icmp src outside:172.22.1.6 dst
 outside:172.16.10.1 (type 8, code 0)
```

```
Questo è l'output del comando packet-tracer:
●ciscoasa(config)#packet-tracer input outside icmp 172.22.1.6 8 0 172.16.10.1 detailed
 Phase: 1
Type: FLOW-LOOKUP
 Subtype:
Result: ALLOW
 Config:
 Additional Information:
 Found no matching flow, creating a new flow
 Phase: 2
 Type: ROUTE-LOOKUP
 Subtype: input
 Result: ALLOW
 Config:
 Additional Information:
 in 172.16.10.0 255.255.255.0 outside
 Phase: 3
 Type: ACCESS-LIST
 Subtype:
 Result: DROP
```
#### **Implicit Rule**

*!--- Implicit rule refers to configuration rules not configured !--- by the user. By default, intra-interface communication is not permitted. !--- In this example, the user has not enabled intra-interface communications !--- and therefore the traffic is implicitly denied.* Additional Information: Forward Flow based lookup yields rule: in id=0x3bd8480, priority=111, domain=permit, deny=true hits=0, user\_data=0x0, cs\_id=0x0, flags=0x4000, protocol=0 src ip=0.0.0.0, mask=0.0.0.0, port=0 dst ip=0.0.0.0, mask=0.0.0.0, port=0 Result: input-interface: outside input-status: up input-line-status: up output-interface: outside output-status: up output-line-status: up Action: drop Drop-reason: (acl-drop) Flow is denied by configured rule

L'equivalente dei comandi CLI in ASDM è mostrato nelle seguenti figure:

### Passaggio 1:

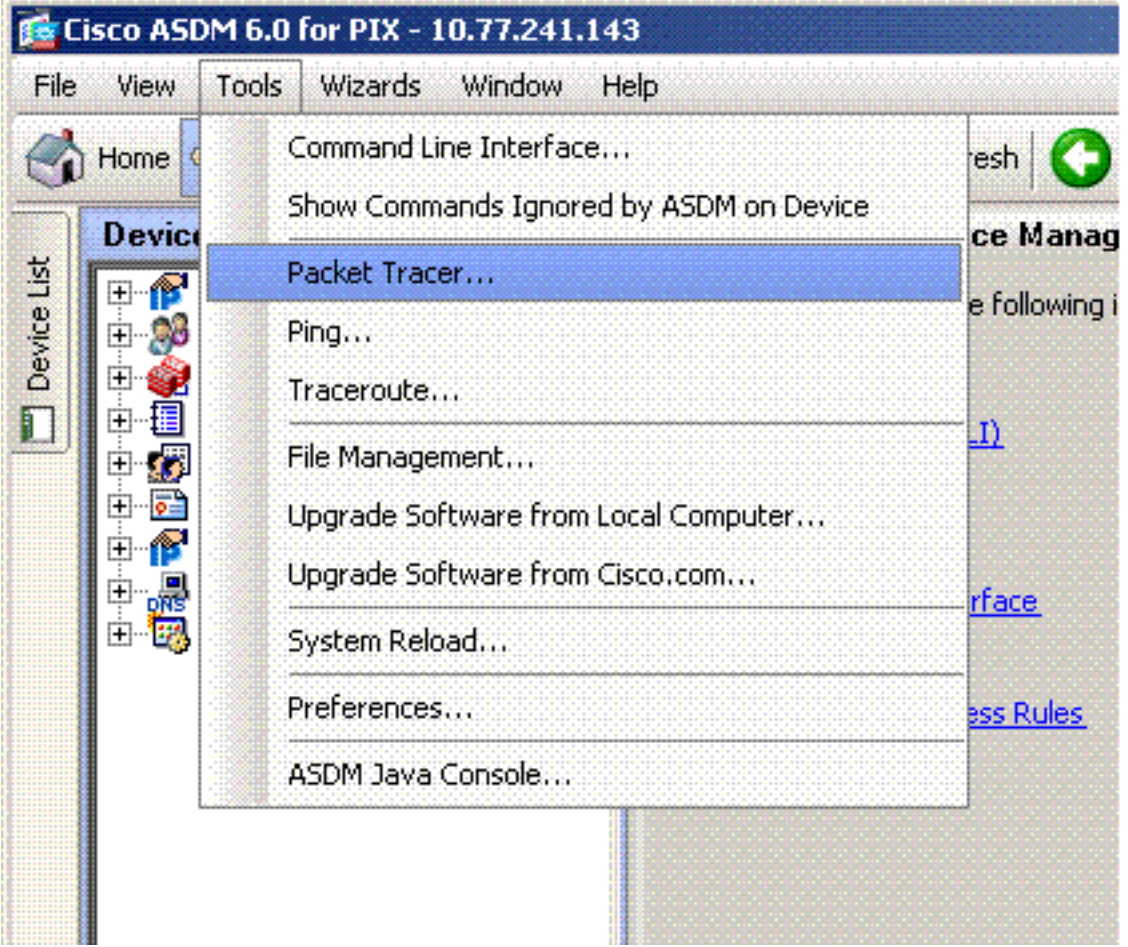

Passaggio 2:

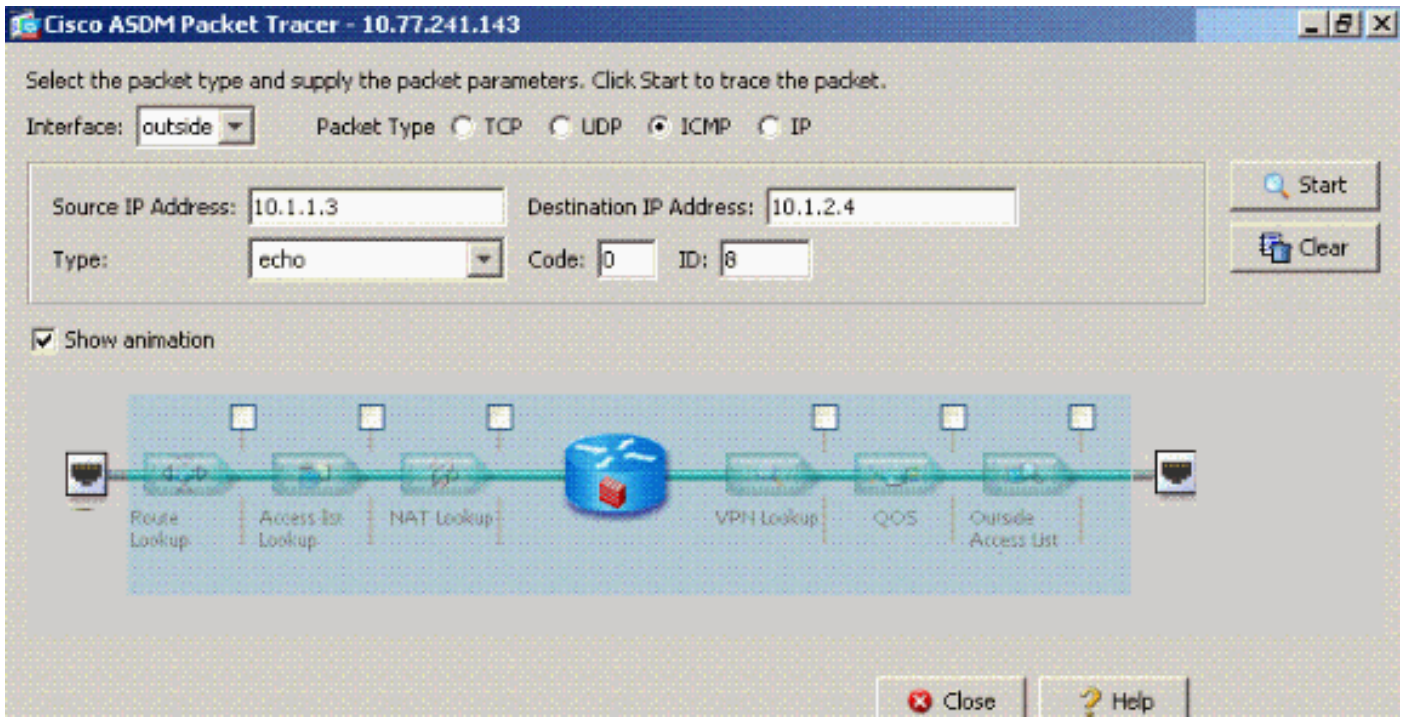

L'output packet-tracer con il comando intra-interface show-security-traffic permette.

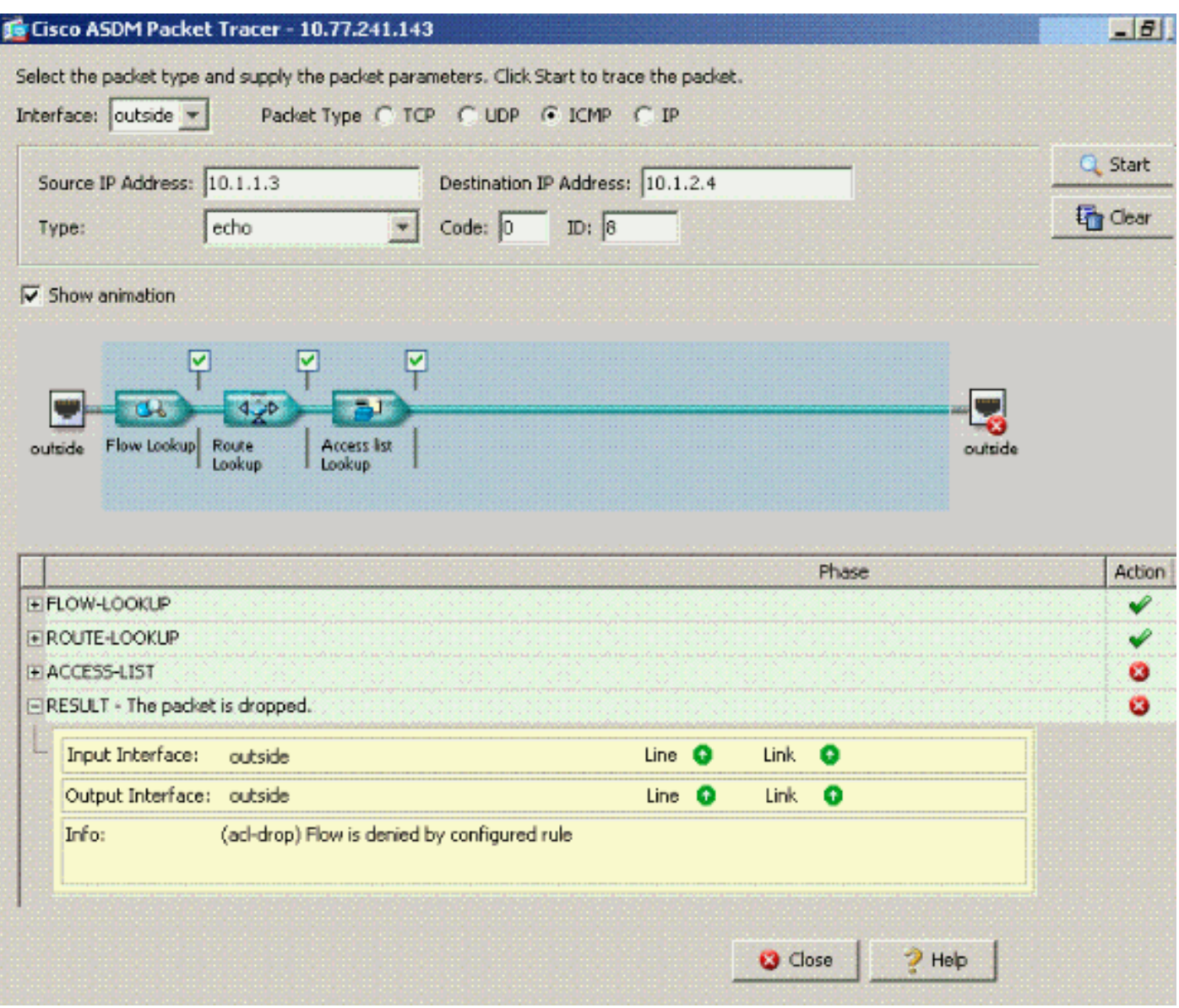

Il pacchetto-tracer output drop...una regola implicita suggerisce che un'impostazione di configurazione predefinita blocca il traffico. L'amministratore deve controllare la configurazione in esecuzione per garantire che le comunicazioni tra le interfacce siano abilitate. In questo caso, per abilitare le comunicazioni tra le interfacce della configurazione ASA (lo stesso tipo di traffico di sicurezza permette le comunicazioni tra le interfacce).

#### ciscoasa#**show running-config**

*!--- Output is suppressed.* interface Ethernet5 shutdown no nameif no security-level no ip address ! passwd 2KFQnbNIdI.2KYOU encrypted ftp mode passive **same-security-traffic permit intrainterface**

*!--- When intra-interface communications are enabled, the line !--- highlighted in bold font appears in the configuration. The configuration line !--- appears after the interface configuration and before !--- any access-list configurations.* access-list... access-list...

### <span id="page-6-0"></span>Comunicazioni intra-interfaccia abilitate

Le comunicazioni intra-interfaccia sono ora abilitate. alla configurazione precedente, è stato aggiunto il comando same-security-traffic allow intra-interface. L'host 172.22.1.6 tenta di eseguire il ping tra l'host 172.16.10.1. L'host 172.22.1.6 invia un pacchetto di richiesta echo ICMP al gateway predefinito (ASA). L'host 172.22.1.6 registra le risposte riuscite della versione 172.16.10.1. L'ASA supera correttamente il traffico ICMP.

#### The figure shows the data from host to 172.16.10.1 is allowed since the "intra-interface" keyword of the "same-security-traffic permit" configuration mode command is enabled.

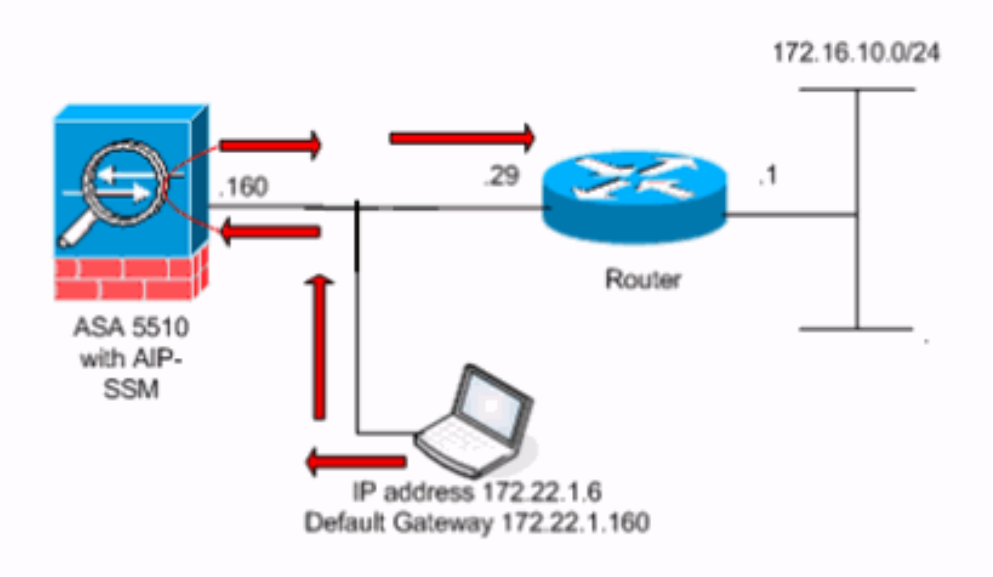

Gli esempi mostrano gli output del messaggio syslog ASA e del comando packet-tracer:

Questi sono i messaggi syslog registrati nel buffer: ●

```
ciscoasa#show logging
```

```
!--- Output is suppressed. %PIX-7-609001: Built local-host outside:172.22.1.6 %PIX-7-609001:
Built local-host outside:172.16.10.1 %PIX-6-302020: Built ICMP connection for faddr
172.22.1.6/64560 gaddr 172.16.10.1/0 laddr 172.16.10.1/0 %PIX-6-302021: Teardown ICMP
connection for faddr 172.22.1.6/64560 gaddr 172.16.10.1/0 laddr 172.16.10.1/0 %PIX-7-609002:
Teardown local-host outside:172.22.1.6 duration 0:00:04 %PIX-7-609002: Teardown local-host
outside:172.16.10.1 duration 0:00:04
```
• Questo è l'output del comando packet-tracer:

Phase: 1 Type: FLOW-LOOKUP Subtype: Result: ALLOW Config: Additional Information: Found no matching flow, creating a new flow Phase: 2 Type: ROUTE-LOOKUP Subtype: input Result: ALLOW Config: Additional Information: in 172.16.10.0 255.255.255.0 outside Phase: 3 Type: ACCESS-LIST Subtype: Result: ALLOW Config: Implicit Rule Additional Information: Phase: 4 ( Type: IP-OPTIONS Subtype: Result: ALLOW Config: Additional Information: Phase: 5 Type: INSPECT Subtype: np-inspect Result: ALLOW Config: Additional Information: Phase: 6 Type: FLOW-CREATION Subtype: Result: ALLOW Config: Additional Information: New flow created with id 23, packet dispatched to next module Phase: 7 Type: ROUTE-LOOKUP Subtype: output and adjacency Result: ALLOW Config: Additional Information: found next-hop 172.22.1.29 using egress ifc outside adjacency Active next-hop mac address 0030.a377.f854 hits 0 Result: input-interface: outside input-status: up input-line-status: up output-interface: outside

output-status: up

## L'equivalente dei comandi CLI in ASDM è mostrato nelle seguenti figure:Passaggio

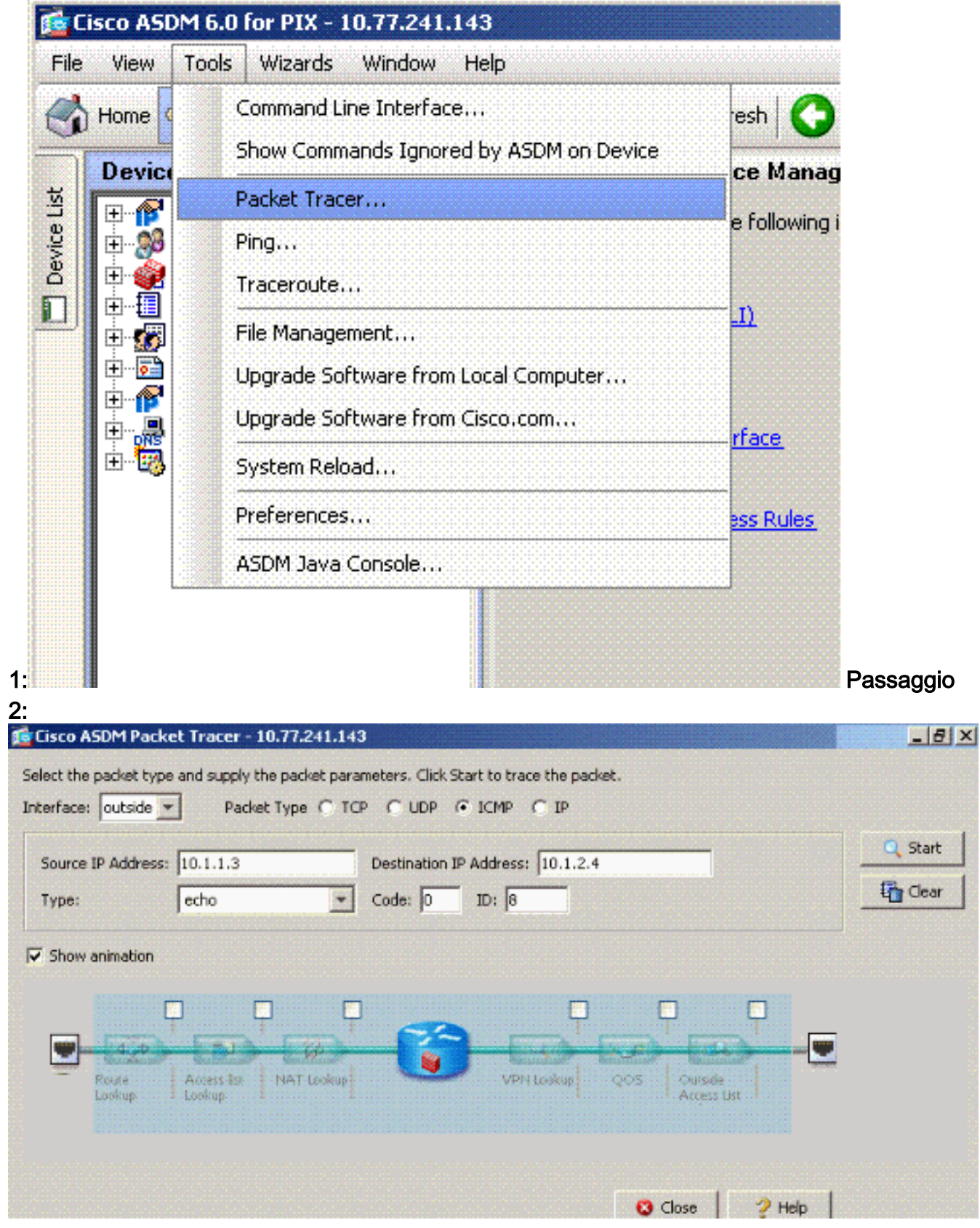

L'output [packet-tracer](//www.cisco.com/en/US/docs/security/asa/asa72/command/reference/p_72.html#wp1724426) con il comando same-security-traffic permette di intra-interface è abilitato.

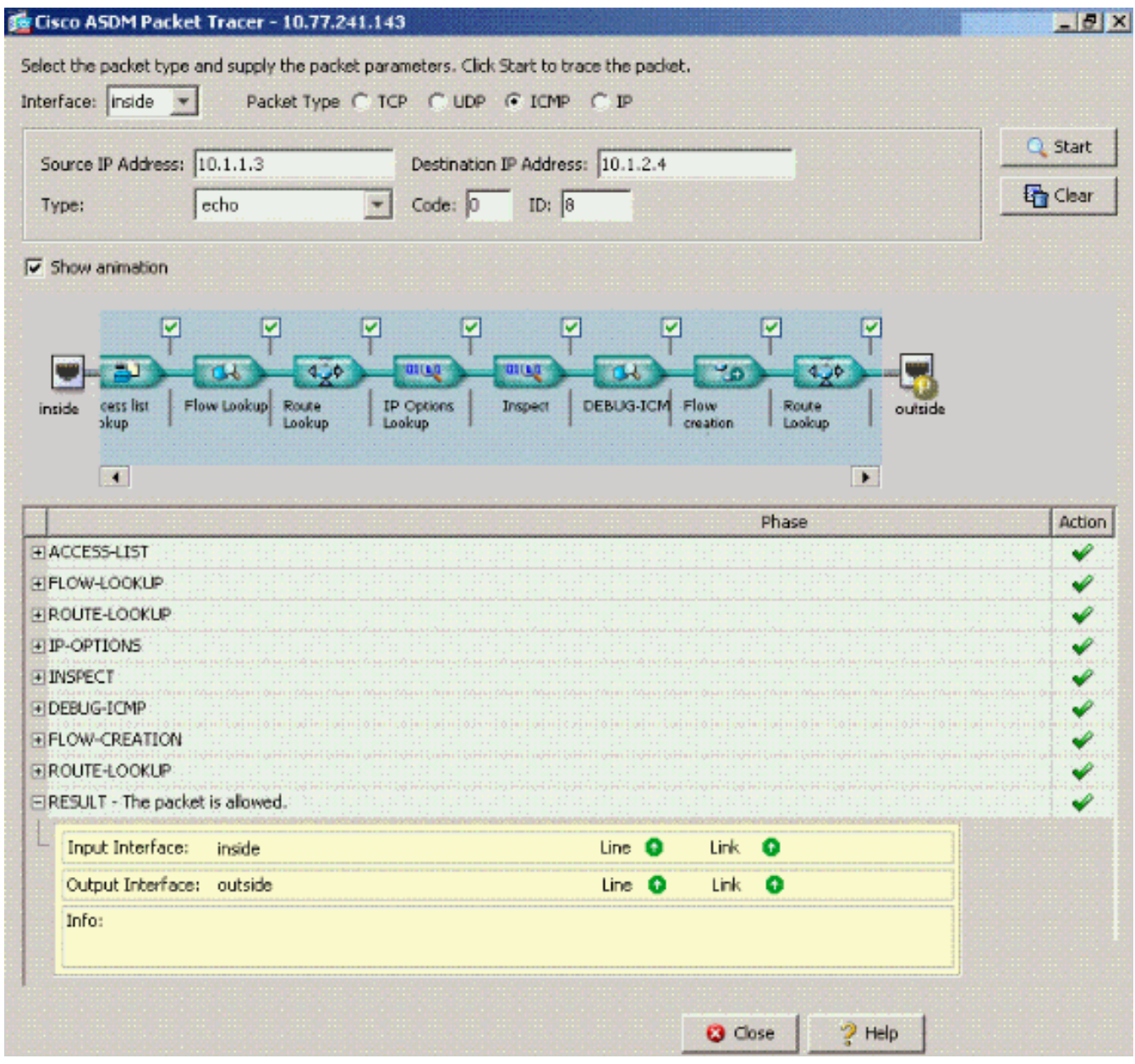

Nota: all'interfaccia esterna non è applicato alcun elenco degli accessi. Nella configurazione di esempio, all'interfaccia esterna viene assegnato il livello di protezione 0. Per impostazione predefinita, il firewall non consente il traffico da un'interfaccia con un livello di protezione basso a un'interfaccia con un livello di protezione alto. Ciò potrebbe portare gli amministratori a credere che il traffico all'interno dell'interfaccia non sia autorizzato sull'interfaccia esterna (a bassa sicurezza) senza l'autorizzazione di un elenco degli accessi. Tuttavia, lo stesso traffico di interfaccia passa liberamente quando all'interfaccia non viene applicato alcun elenco degli accessi.

## <span id="page-9-0"></span>Traffico e abilitazione intra-interfaccia passati all'AIP-SSM per l'ispezione

Il traffico intra-interfaccia può essere trasmesso all'AIP-SSM per ispezione. In questa sezione si presume che l'amministratore abbia configurato l'ASA per inoltrare il traffico all'AIP-SSM e che sappia come configurare il software IPS 5.x.

A questo punto, la configurazione ASA contiene l'esempio di configurazione precedente, le comunicazioni tra le interfacce sono abilitate e tutto il traffico (qualsiasi) viene inoltrato all'AIP-SSM. La firma IPS 2004 viene modificata in modo da eliminare il traffico delle richieste echo. L'host 172.22.1.6 tenta di eseguire il ping tra l'host 172.16.10.1. L'host 172.22.1.6 invia un

pacchetto di richiesta echo ICMP al gateway predefinito (ASA). L'ASA inoltra il pacchetto di richiesta echo all'AIP-SSM per un'ispezione. AIP-SSM scarta il pacchetto dati per la configurazione IPS.

Gli esempi mostrano il messaggio syslog ASA e l'output del comando packet-tracer:

- Questo è il messaggio syslog registrato nel buffer: ciscoasa(config)#**show logging** *!--- Output is suppressed.* %ASA-4-420002: IPS requested to drop ICMP packet from outside:172.22.1.6/2048 to outside:172.16.10.1/0 *!--- ASA syslog message records the IPS request !--- to drop the ICMP traffic.* • Questo è l'output del comando packet-tracer: ciscoasa#**packet-tracer input outside icmp 172.22.1.6 8 0 172.16.10.1** Phase: 1 Type: FLOW-LOOKUP Subtype: Result: ALLOW Config: Additional Information: Found no matching flow, creating a new flow Phase: 2 Type: ROUTE-LOOKUP Subtype: input Result: ALLOW
	- Config: Additional Information: in 172.16.10.0 255.255.255.0 outside
	- Phase: 3 Type: ACCESS-LIST Subtype: Result: ALLOW Config: Implicit Rule Additional Information:
	- Phase: 4 Type: IP-OPTIONS Subtype: Result: ALLOW Config: Additional Information:

Phase: 5 Type: INSPECT Subtype: np-inspect Result: ALLOW Config: Additional Information:

Phase: 6 Type: IDS Subtype: **Result: ALLOW**

Config: **class-map traffic\_for\_ips match any policy-map global\_policy class traffic\_for\_ips ips inline fail-open service-policy global\_policy global**

*packet-tracer does not have knowledge of how the !--- IPS software handles the traffic.* Additional Information: Phase: 7 Type: FLOW-CREATION Subtype: Result: ALLOW Config: Additional Information: New flow created with id 15, packet dispatched to next module Result: input-interface: outside input-status: up input-line-status: up output-interface: outside output-status: up output-line-status: up **Action: allow**

*!--- From the packet-tracer perspective the traffic is permitted. !--- The packet-tracer does not interact with the IPS configuration. !--- The packet-tracer indicates traffic is allowed even though the IPS !--- might prevent inspected traffic from passing.*

Èimportante notare che gli amministratori devono utilizzare il maggior numero possibile di strumenti di risoluzione dei problemi quando ricercano un problema. Nell'esempio viene mostrato come due diversi strumenti di risoluzione dei problemi possono colorare immagini diverse. Entrambi gli strumenti insieme raccontano una storia completa. Il criterio di configurazione ASA consente il traffico, a differenza della configurazione IPS.

### <span id="page-11-0"></span>Elenchi accessi intra-interfaccia abilitati e applicati a un'interfaccia

In questa sezione viene usata la configurazione di esempio originale illustrata in questo documento, le comunicazioni intra-interfaccia abilitate e un elenco degli accessi applicato all'interfaccia testata. Queste linee vengono aggiunte alla configurazione. L'elenco degli accessi deve essere una semplice rappresentazione di ciò che potrebbe essere configurato su un firewall di produzione.

ciscoasa(config)#**access-list outside\_acl permit tcp any host 172.22.1.147 eq 80** ciscoasa(config)#**access-group outside\_acl in interface outside** *!--- Production firewalls also have NAT rules configured. !--- This lab tests intra-interface communications. !--- NAT rules are not required.*

L'host 172.22.1.6 tenta di eseguire il ping tra l'host 172.16.10.1. L'host 172.22.1.6 invia un pacchetto di richiesta echo ICMP al gateway predefinito (ASA). L'ASA rifiuta il pacchetto di richiesta echo in base alle regole dell'elenco degli accessi. Il ping di test dell'host 172.22.1.6 non è riuscito.

Gli esempi mostrano il messaggio syslog ASA e l'output del comando packet-tracer:

• Questo è il messaggio syslog registrato nel buffer:

ciscoasa(config)#**show logging** *!--- Output is suppressed.* %ASA-4-106023: Deny icmp src outside:172.22.1.6 dst outside:172.16.10.1 (type 8, code 0) by access-group "outside\_acl" [0xc36b9c78, 0x0]

Questo è l'output del comando packet-tracer: ●ciscoasa(config)#**packet-tracer input outside icmp 172.22.1.6 8 0 172.16.10.1 detailed**

Phase: 1 Type: FLOW-LOOKUP Subtype: Result: ALLOW Config: Additional Information: Found no matching flow, creating a new flow

Phase: 2 Type: ROUTE-LOOKUP Subtype: input Result: ALLOW Config: Additional Information: in 172.16.10.0 255.255.255.0 outside

```
Phase: 3
Type: ACCESS-LIST
Subtype:
Result: DROP
```
Config: **Implicit Rule**

*!--- The implicit deny all at the end of an access-list prevents !--- intra-interface traffic from passing.* Additional Information: Forward Flow based lookup yields rule: in id=0x264f010, priority=11, domain=permit, deny=true hits=0, user\_data=0x5, cs\_id=0x0, flags=0x0, protocol=0 src ip=0.0.0.0, mask=0.0.0.0, port=0 dst ip=0.0.0.0, mask=0.0.0.0, port=0 Result: input-interface: outside input-status: up input-line-status: up outputinterface: outside output-status: up output-line-status: up Action: drop Drop-reason: (acldrop) Flow is denied by configured rule

Per ulteriori informazioni sul comando packet-tracer, consultare il documento [packet-tracer.](//www.cisco.com/en/US/docs/security/asa/asa72/command/reference/p_72.html#wp1724426)

Nota: se l'elenco degli accessi applicato all'interfaccia include un'istruzione deny, l'output del comando packet-tracer cambia. Ad esempio:

ciscoasa(config)#**access-list outside\_acl permit tcp any host 172.22.1.147 eq 80** ciscoasa(config)#**access-list outside\_acl deny ip any any** ciscoasa(config)#**access-group outside\_acl in interface outside** ciscoasa#**packet-tracer input outside icmp 172.22.1.6 8 0 172.16.10.1 detailed** *!--- Output is suppressed.* Phase: 3 Type: ACCESS-LIST Subtype: log Result: DROP Config: **accessgroup outside\_acl in interface outside access-list outside\_acl extended deny ip any any**

Additional Information:

Forward Flow based lookup yields rule:

L'equivalente dei comandi CLI precedenti in ASDM è mostrato nelle seguenti figure:

Passaggio 1:

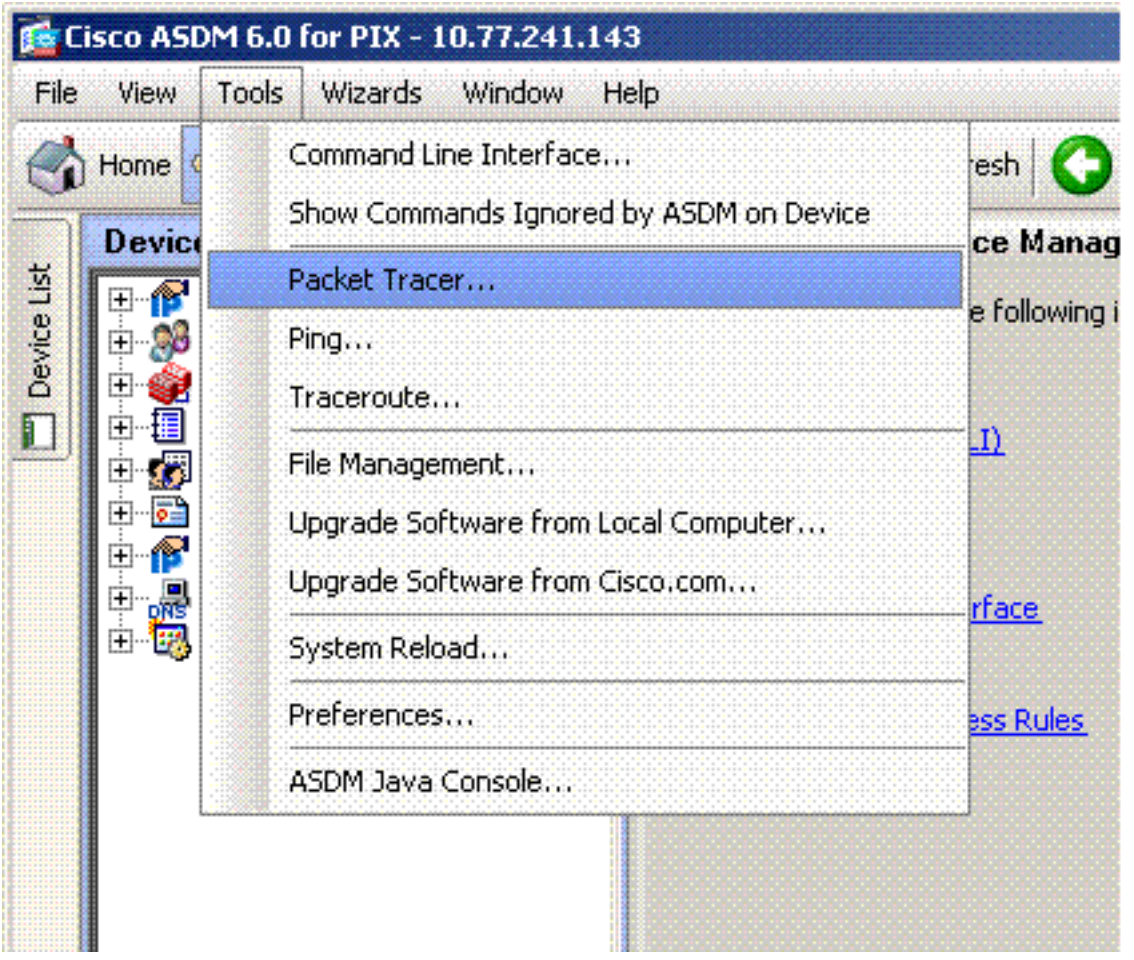

## Passaggio 2:

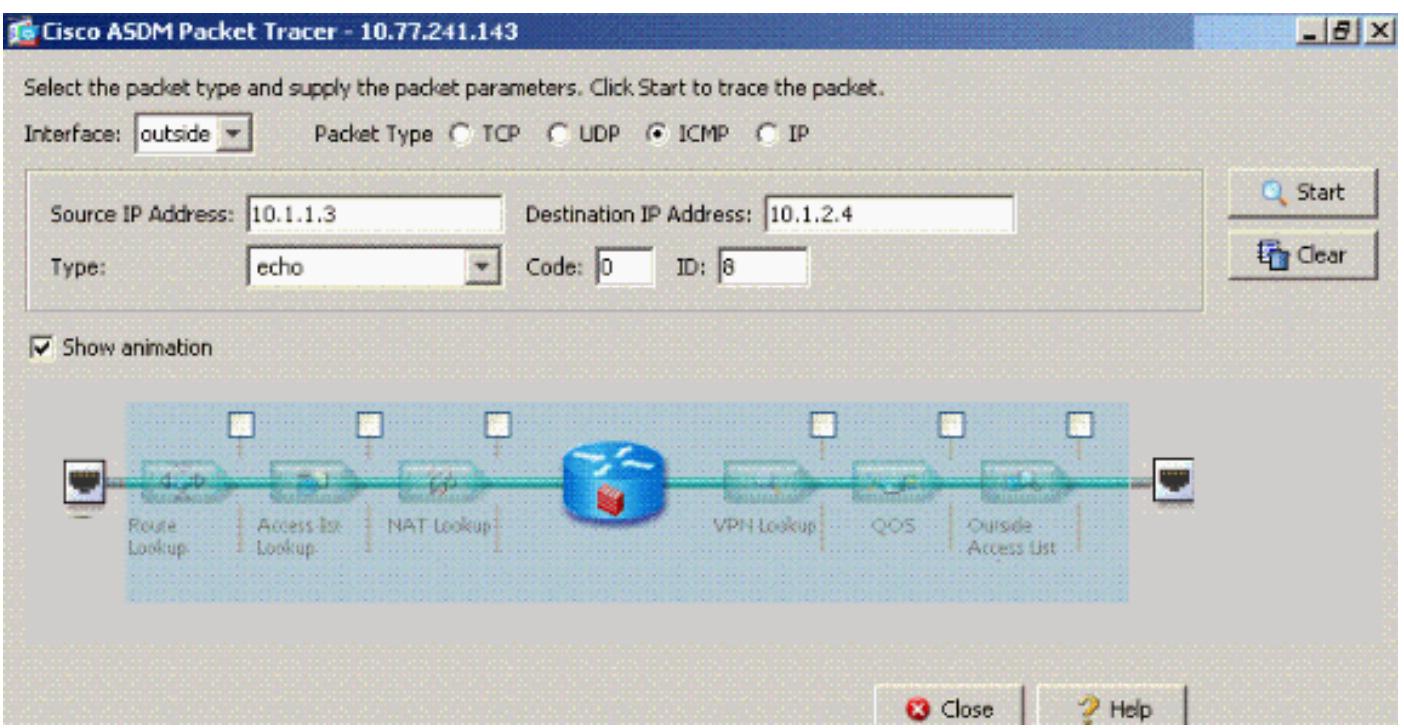

L'output packet-tracer con il comando **same-security-traffic** permette di **interfacciarsi** e il comando access-list outside\_acl extended deny ip any è configurato per rifiutare i pacchetti.

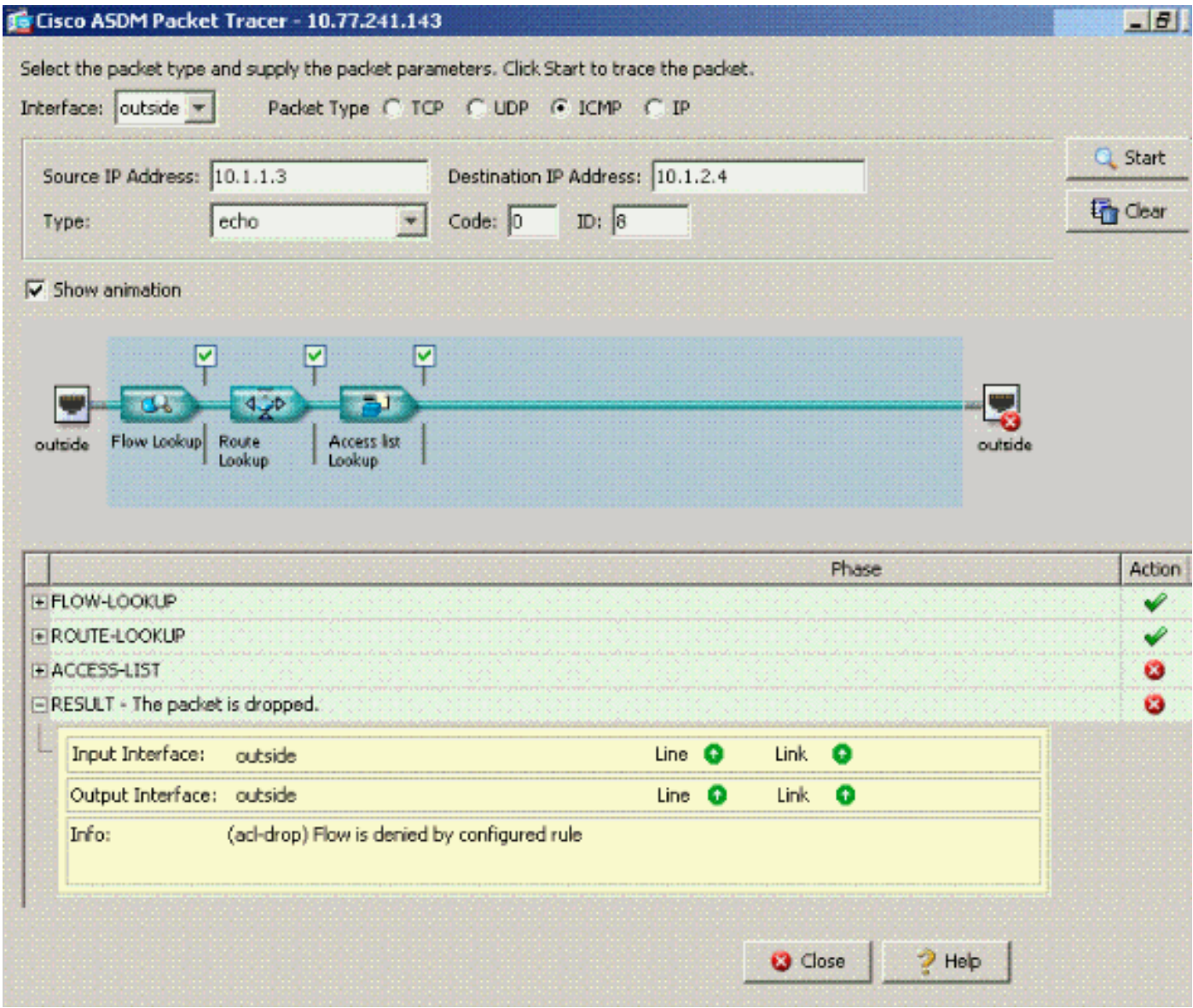

Se si desidera che le comunicazioni all'interno dell'interfaccia abbiano luogo su una determinata interfaccia e gli elenchi degli accessi siano applicati alla stessa interfaccia, le regole sugli elenchi degli accessi devono consentire il traffico all'interno dell'interfaccia. Se si usano gli esempi riportati in questa sezione, l'elenco degli accessi deve essere scritto come segue:

ciscoasa(config)#**access-list outside\_acl permit tcp any host 172.22.1.147 eq 80** ciscoasa(config)#**access-list outside\_acl permit ip 172.22.1.0 255.255.255.0 172.16.10.0 255.255.255.0** *!--- 172.22.1.0 255.255.255.0 represents a locally !--- connected network on the ASA. !--- 172.16.10.0 255.255.255.0 represents any network that !--- 172.22.1.0/24 needs to access.* ciscoasa(config)#**access-list outside\_acl deny ip any any** ciscoasa(config)#**access-group outside\_acl in interface outside**

L'equivalente dei comandi CLI precedenti in ASDM è mostrato nelle seguenti figure:

### Passaggio 1:

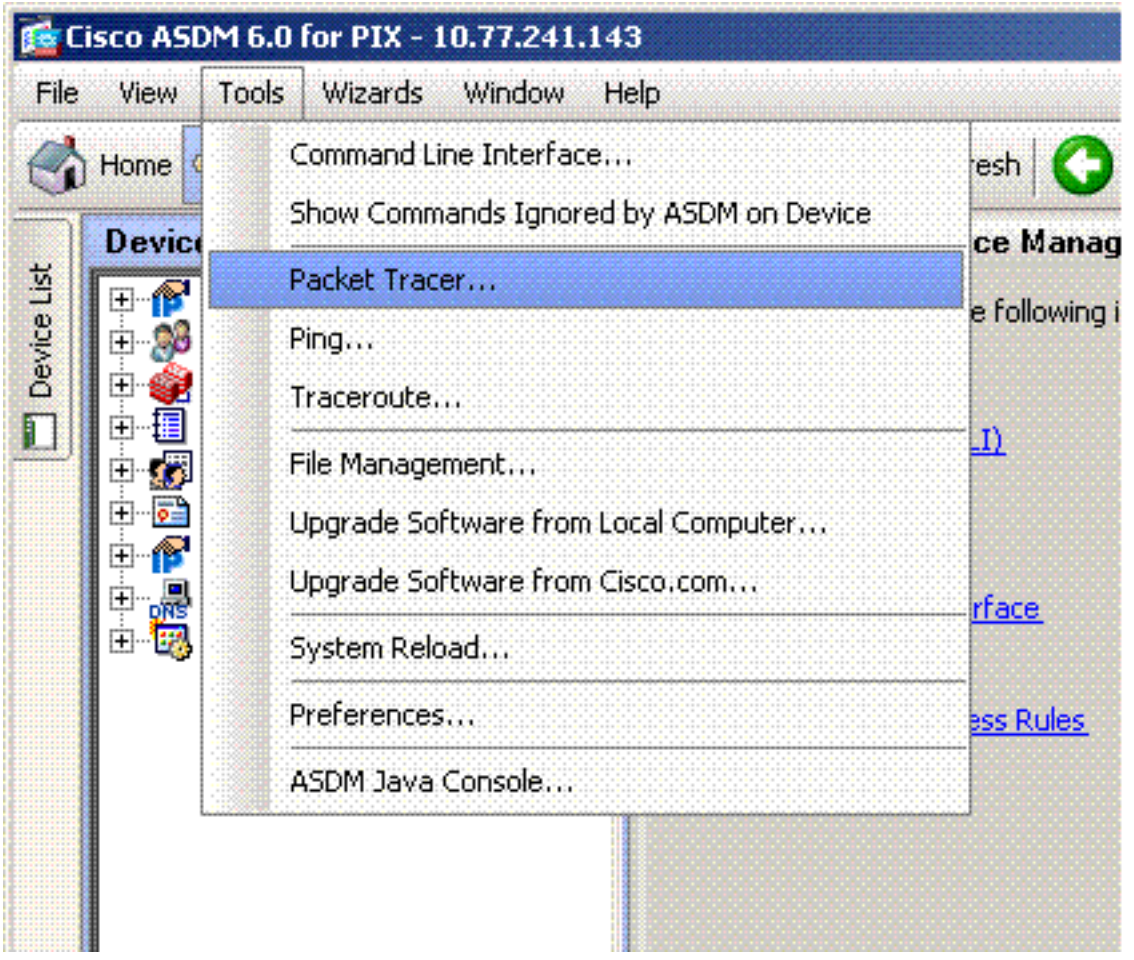

## Passaggio 2:

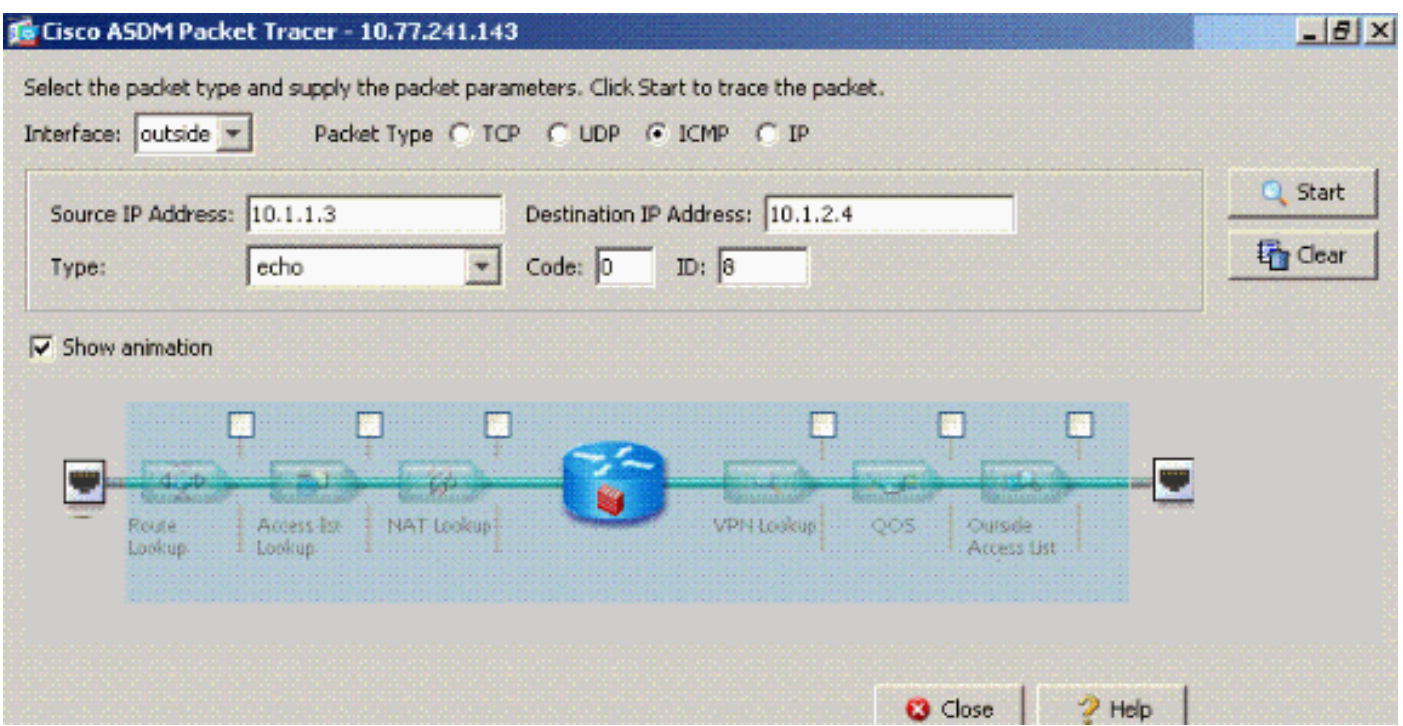

L'output del comando packet-tracer con lo stesso traffico di sicurezza permette il comando intrainterfaccia abilitato e il comando access-list outside\_acl extended deny ip any configurato sulla stessa interfaccia, dove si desidera il traffico intra-interfaccia.

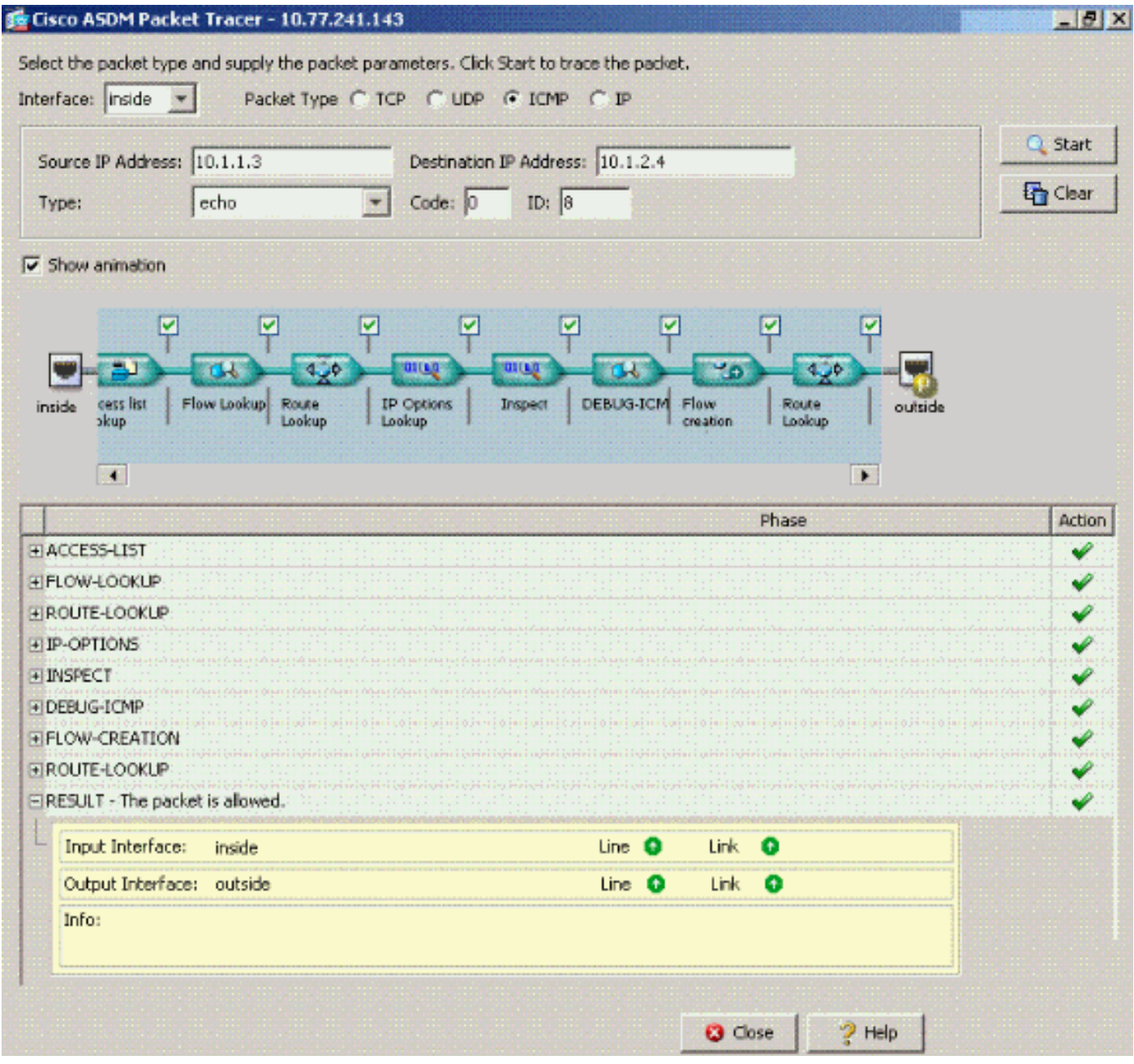

Per ulteriori informazioni sui comandi [access-list-extended](//www.cisco.com/en/US/docs/security/asa/asa72/command/reference/a1_72.html#wp1444018) e access-group, consultare il documento.

## <span id="page-16-0"></span>Interfaccia intra-abilitata con statico e NAT

In questa sezione viene illustrato uno scenario in cui un utente interno tenta di accedere al server Web interno con il relativo indirizzo pubblico.

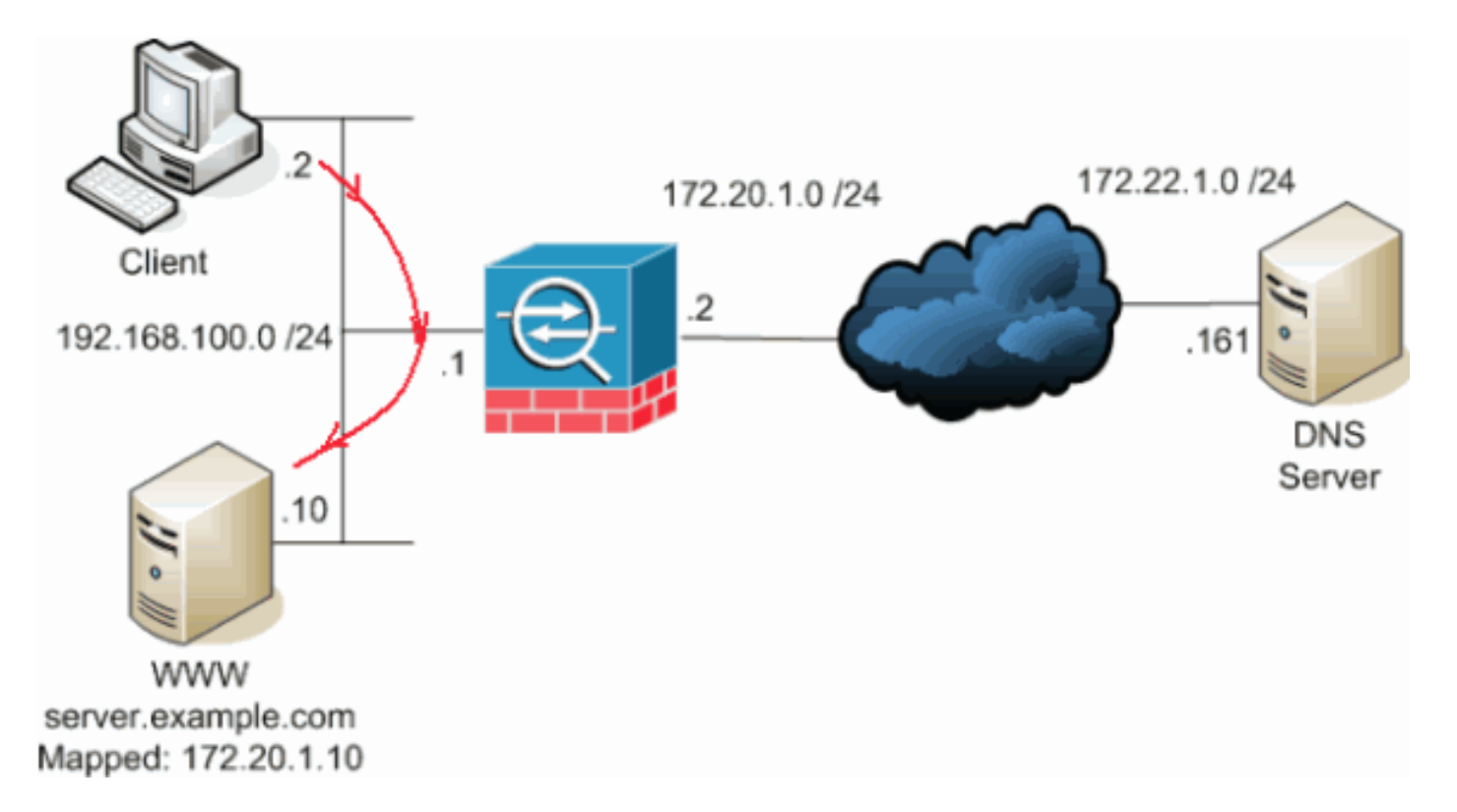

In questo caso, il client in 192.168.100.2 desidera utilizzare l'indirizzo pubblico del server WWW (ad esempio, 172.20.1.10). I servizi DNS per il client vengono forniti dal server DNS esterno all'indirizzo 172.22.1.161. Poiché il server DNS si trova in un'altra rete pubblica, non conosce l'indirizzo IP privato del server WWW. Il server DNS conosce invece l'indirizzo mappato del server WWW 172.20.1.10.

In questo caso, il traffico proveniente dall'interfaccia interna deve essere convertito e instradato nuovamente attraverso l'interfaccia interna per raggiungere il server WWW. Questo si chiama hairpinning. A tale scopo, è possibile utilizzare i seguenti comandi:

**same-security-traffic permit intra-interface global (inside) 1 interface nat (inside) 1 192.168.100.0 255.255.255.0 static (inside,inside) 172.20.1.10 192.168.100.10 netmask 255.255.255.255**

Per dettagli completi sulla configurazione e ulteriori informazioni sul hairpinning, fare riferimento a [Hairpinning con comunicazione tra interfacce](//www.cisco.com/en/US/products/ps6120/products_configuration_example09186a00807968d1.shtml#solution2).

## <span id="page-17-0"></span>Access-List Forward Thinking

Non tutti i criteri di accesso firewall sono uguali. Alcuni criteri di accesso sono più specifici di altri. Nel caso in cui le comunicazioni tra interfacce siano abilitate e il firewall non abbia un elenco degli accessi applicato a tutte le interfacce, potrebbe essere utile aggiungere un elenco degli accessi nel momento in cui le comunicazioni tra interfacce sono abilitate. L'elenco degli accessi applicato deve consentire le comunicazioni all'interno dell'interfaccia e deve mantenere altri requisiti in materia di politica di accesso.

Questo esempio illustra questo punto. L'ASA connette una rete privata (interfaccia interna) a Internet (interfaccia esterna). All'interfaccia interna dell'ASA non è applicato un elenco degli accessi. Per impostazione predefinita, tutto il traffico IP è autorizzato dall'interno all'esterno. Il suggerimento è quello di aggiungere un elenco degli accessi simile al seguente output:

```
access-list inside_acl permit ip
```
**access-list inside\_acl permit ip any any access-group inside\_acl in interface inside**

Questo gruppo di elenchi degli accessi continua a consentire tutto il traffico IP. La riga o le righe specifiche dell'elenco degli accessi per le comunicazioni intra-interfaccia ricordano agli amministratori che le comunicazioni intra-interfaccia devono essere consentite da un elenco degli accessi applicato.

# <span id="page-18-0"></span>Informazioni correlate

- [Guida di riferimento ai comandi di Cisco Security Appliance, versione 7.2](//www.cisco.com/en/US/docs/security/asa/asa72/command/reference/cmd_ref.html?referring_site=bodynav)
- [Messaggi del registro di sistema di Cisco Security Appliance, versione 7.2](//www.cisco.com/en/US/docs/security/asa/asa72/system/message/syslog.html?referring_site=bodynav)
- [Software Cisco PIX Firewall](//www.cisco.com/en/US/products/sw/secursw/ps2120/tsd_products_support_series_home.html?referring_site=bodynav)
- [ASA: Invio del traffico di rete dall'ASA all'esempio di configurazione di SSM AIP](//www.cisco.com/en/US/products/ps6120/products_configuration_example09186a00807335ca.shtml?referring_site=bodynav)
- [Cisco ASA serie 5500 Adaptive Security Appliance Supporto dei prodotti](//www.cisco.com/en/US/products/ps6120/tsd_products_support_series_home.html?referring_site=bodynav)
- [Documentazione e supporto tecnico Cisco Systems](//www.cisco.com/cisco/web/support/index.html?referring_site=bodynav)